# **Karl Hennermann Manuel Woltering** Kartographie CIS Eine Einführung und 2. Auflage

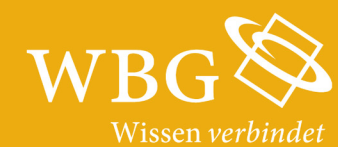

Karl Hennermann und Manuel Woltering

## Kartographie und GIS

## Eine Einführung

2. Auflage

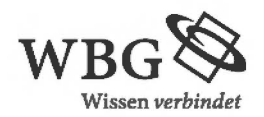

Die Deutsche Nationalbibliothek verzeichnet diese Publikation in der Deutschen Nationalbibliografie; detaillierte bibliografische Daten sind im Internet über http://dnb.dnb.de abrufbar.

Das Werk ist in allen seinen Teilen urheberrechtlich geschützt. Jede Verwertung ist ohne Zustimmung des Verlags unzulässig. Das gilt insbesondere für Vervielfältigungen, Übersetzungen, Mikroverfilmungen und die Einspeicherung in und Verarbeitung durch elektronische Systeme.

2 ., überarbeitete Auflage 2014 © 2014 by WBG (Wissenschaftliche ßuchgesellschaft), Darmstadt **1** . Auflage 2 006 Die Herausgabe dieses Werkes wurde durch die Vereinsmitglieder der WBG ermöglicht. Redaktion: Katrin Kurten Satz: Lichtsatz Michael Glaese GmbH, Hemsbach Einbandgestaltung: schreiberVIS, Sickenbach Gedruckt auf säurefreiem und alterungsbeständigem Papier Printed in Germany

#### **Besuchen Sie uns im Internet: www.wbg-wissenverbindet.de**

#### ISBN 978-3-534-24395-2

Elektronisch sind folgende Ausgaben erhältlich: eßook (PDF): 978-3-534-71949-5 eßook (epub): 978-3-534-71950-1

## **Inhalt**

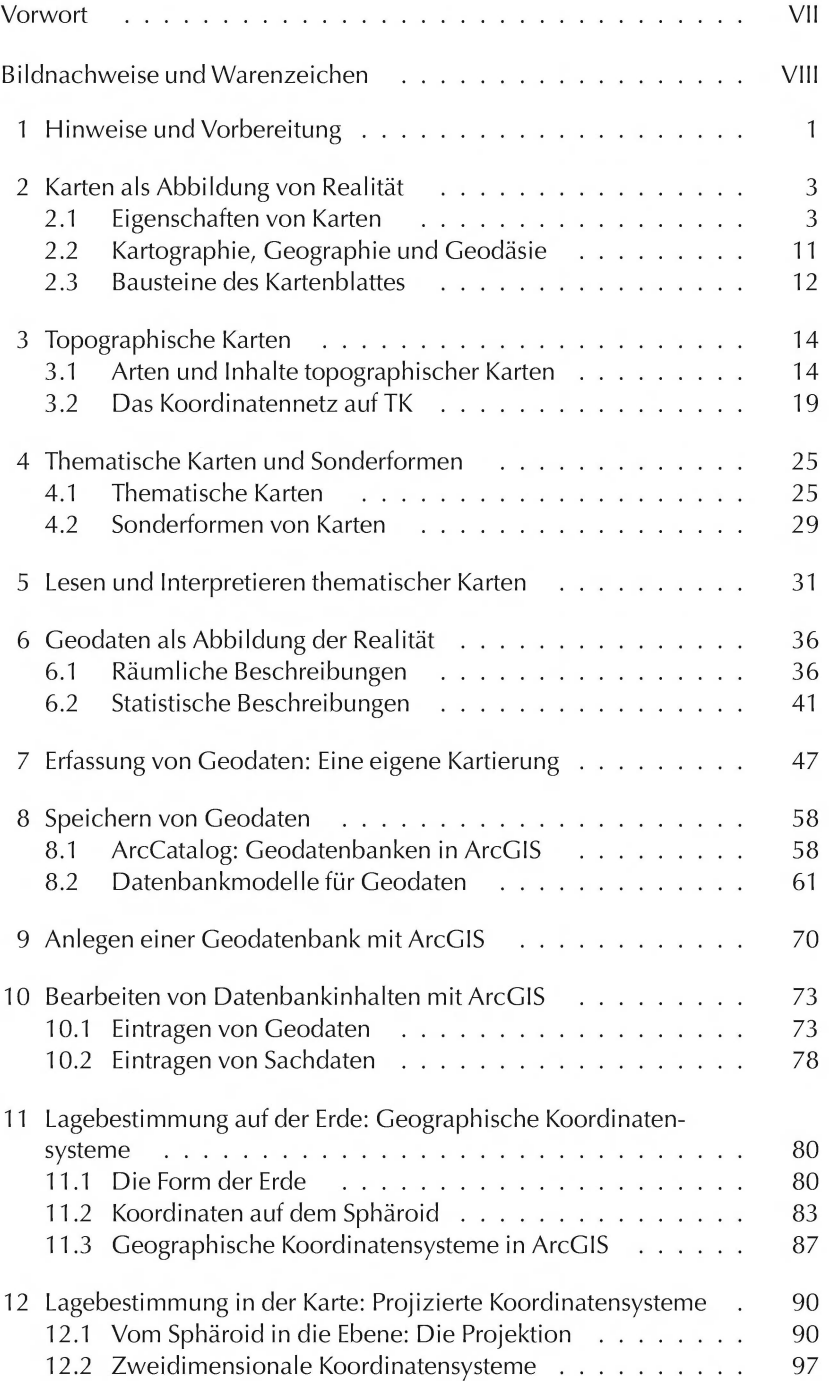

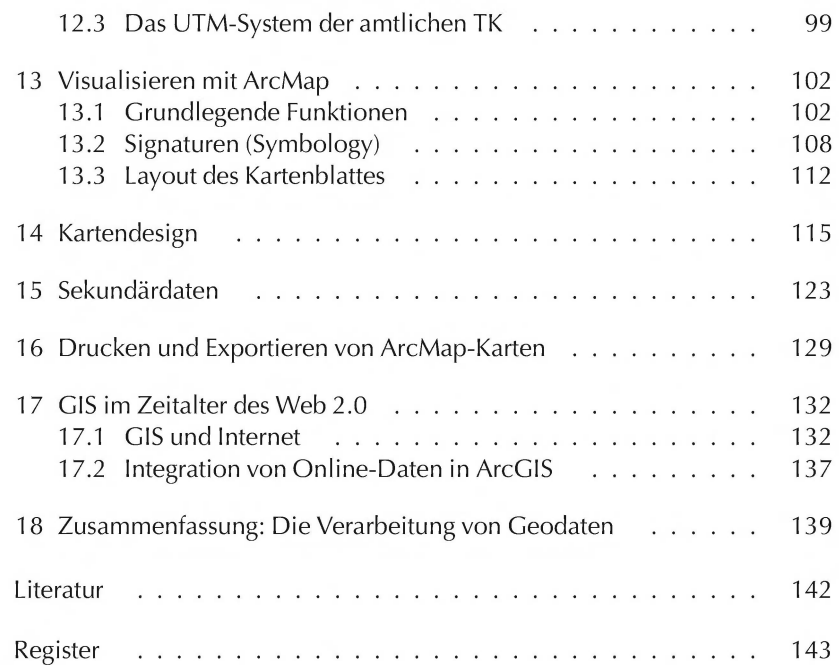

#### **Vorwort zur 2. Auflage**

Seit Erscheinen der 1. Auflage im Jahr 2006 hat sich im GIS-Bereich einiges verändert. Dies betrifft vor allem den Bereich Web-GIS, der durch mancherlei Applikationen den Umgang mit räumlichen Informationen im Allgemeinen und mit Karten im Speziellen stark beeinflusst und einem großen Nutzerkreis zugänglich gemacht hat. Für den professionellen Einsatz in Forschung und Praxis stellt die Software AreGIS von Esri nach wie vor eine weit verbreitete Softwarelösung dar.

Diese liegt im Vergleich zur 1. Auflage mittlerweile in der Version 10.2 vor, so dass sich im Manuskript notwendigerweise Veränderungen ergeben haben. Neben kleineren inhaltlichen Aktualisierungen bzw. Erweiterungen z. B. in Form des neuen Kapitels 17 zu dem bereits angeführten Web-GIS betrifft dies im Wesentlichen den praktischen Umgang mit der Software. Sämtliche in den einzelnen Kapiteln dargelegten Prozeduren wurden dahingehend auf einer Windows-8-Piattform überprüft und notwendige Anpassungen vorgenommen. Denn das Hauptanliegen des Buches besteht nach wie vor darin, Studierenden wie Praktikern der Geowissenschaften und anderer Fachrichtungen einen anwendungsbezogenen Einstieg in das Thema zu bieten.

Die Arbeiten an dem Buch wäre nicht ohne zahlreiche helfende Hände zustande gekommen: Neben der Unterstützung von Seiten der Mitarbeiter der Wissenschaftlichen Buchgesellschaft sei an dieser Stelle ein besonderer Dank an Herrn Daniel Nenner gerichtet, der durch seinen unermüdlichen Einsatz vor allem beim Aufdecken der relevanten Softwareveränderungen einen wertvollen Beitrag zur Aktualisierung des Manuskripts geleistet hat.

### **Bildnachweise und Warenzeichen**

Kartengrundlagen zu Abb. 2-2, 2-9,3-3, 3-4: Topographische Karte 1:25000, Topographische Karte 1:50000, Topographische Karte 1:100000; Wiedergabe mit Genehmigung des Landesamt für Vermessung und Geoinformation München, 2005

Kartengrundlagen zu Abb. 3-2: Landesamt für Kataster-, Vermessungs- und Kartenwesen (LKVK) Saarland, Wiedergabe mit Genehmigung des LKVK, 2005

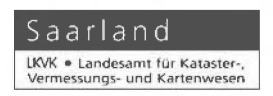

Abb. 4-10: Bayer. Staatsministerium für Landesentwicklung und Umweltfragen (Hrsg.) (1994): Landesentwicklungsprogramm Bayern

Abb. 7-1: Nutzungsgenehmigung des Vermessungsamt München vom 13. 12.2005

Abb. 17-1: In Anlehnung an KORDUAN und ZEHNER 2008.11.

ESRI, ArcGIS, ArcView, Arclnfo, ArciMS und ArcSDE sind eingetragene Warenzeichen von ESRI Inc.

Microsoft, Windows, MS Office, MS Excel und MS Access sind eingetragene Warenzeichen von Microsoft Corporation.

#### **1 Hinweise und Vorbereitung**

Dieses Buch entstand aus der Lehrveranstaltung "Kartographie" am Institut Hintergrund für Wirtschaftsgeographie der LMU München. Daher ist es für den Einsatz im Rahmen eines Kartographie-Kurses konzipiert, wie ihn z. B. Studierende der Geographie in den ersten Studiensemestern absolvieren.

Natürlich kann das Buch auch im Selbststudium durchgearbeitet werden, hierfür ist ein zeitlicher Aufwand von ein bis zwei Wochen zu veranschlagen.

Die ersten Kapitel (Kap. 2-5) konzentrieren sich auf den Umgang mit Karten, die folgenden mit geographischer Datenverarbeitung. Dies führt zwar zu einigen Redundanzen, erlaubt jedoch, beide Teile getrennt voneinander zu bearbeiten.

Noch ein Hinweis zum Layout:

Kernaussagen sind, wie dieser Text, in Rahmen gefasst. Für die Arbeiten am PC sind Menübefehle, Dateinamen, etc. als **File> Save** gelayoutet.

Kompetenter Umgang mit raumbezogenen Informationen beinhaltet drei Lernziele Fähigkeiten, bei deren Erlernen Ihnen dieses Buch helfen soll:

- Strukturiertes Lesen und Interpretieren von Karten
- Sammeln und Verarbeiten raumbezogener Daten
- Erstellung Thematischer Karten aus raumbezogenen Daten

Dieses Buch bietet eine praxisnahe Einführung, als stärker theoretisch Materialien orientierte Lehrbücher empfehlen wir:

- HAKE et al. (2002): das Standardwerk zur Kartographie, sehr umfangreich und detailliert
- ARNBERGER (1997): eine hervorragende Einführung in die thematische Kartographie
- KRAAK und ORMELING (2010): ein hervorragendes Kartographie-Buch in englischer Sprache
- JONES (1997): ebenfalls englischsprachig, mit stärkerem Fokus auf GIS

Falls Sie Karten als Anschauungsmaterial benötigen, finden Sie in vielen öffentlichen Bibliotheken umfangreiche Karten- und Atlantensammlungen.

Grundlegende Kenntnisse zu MS Office vermittelt KOLBERG et al. (2010), für einen Einstig in die (Wirtschafts-)lnformatik empfehlen wir STAHLKNECHT und HASENKAMP (2014).

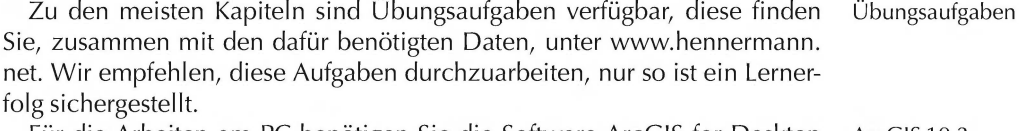

Für die Arbeiten am PC benötigen Sie die Software AreGIS for Desktop AreGIS 10.2 1 0.2. Diese ist an den meisten Hochschulen vorhanden. Sollten Sie keinen

Zugang zu dieser Software haben, können Sie eine zeitlich befristete Testversion von Esri Geoinformatik (www.esri.de) erhalten.

Hilfe Bei den praktischen Arbeiten setzen wir Grundkenntnisse im Umgang mit dem PC voraus. Bei Problemen mit der Software sollten Sie als erste Anlaufstelle die eingebaute Hilfefunktion nutzen. MS Office und AreGIS beinhalten ausführliche und gut strukturierte Hilfetexte.

Vorarbeiten Um die Erläuterungen im Verlauf des Buches nachzuvollziehen und die Übungsaufgaben durchzuführen, sollten Sie ein Exemplar der Topographischen Karte **1** :25 000 Bayern, Blatt 6939 (Donaustauf) besitzen, dies ist im Buchhandel für ca. 6 € erhältlich.

> Bevor Sie im Zusammenhang mit diesem Buch am PC arbeiten, erstellen Sie eine Sicherungskopie Ihrer Daten. Sollten durch die in diesem Buch verfügbaren Anleitungen Schäden entstehen, lehnt der Verfasser jegliche Gewährleistung für diese Schäden ab. Nachdem Sie ihre Daten gesichert haben, installieren Sie, sofern notwendig, AreGIS for Desktop, Programmversion 10.2 auf ihrem PC.

> Laden Sie von www.hennermann.net die Übungsaufgaben und -daten herunter. Sofern Sie über ein persönliches LAN-Laufwerk (z. B. **M:\)** verfügen, speichern Sie die Daten dort **(M: \Kartographie),** andernfalls in **Eigene Dateien\ Kartographie.**

### 2 **Karten als Abbildung von Realität**

#### 2.1 Eigenschaften von Karten

Was ist das besondere an Karten, was unterscheidet sie von anderen Beispiele graphischen Darstellungen? Um diese Frage zu beantworten, betrachten Sie folgende Abbildungen. Alle haben im weitesten Sinne Ähnlichkeit mit Karten.

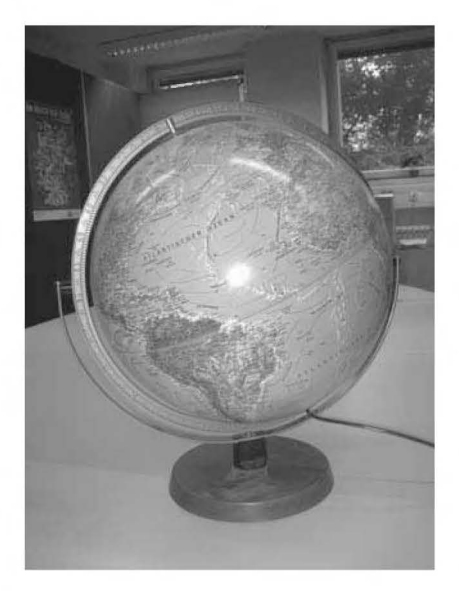

Abbildung 2-1: Globus

Zu Abbildung 2-1: Von einer Karte erwarten wir, dass sie die Erde in einer zweidimensionalen Ebene *Cyerebnet')* darstellt. Ein Globus stellt die Erde dreidimensional dar und ist daher keine Karte.

Bei Abbildung 2-2 handelt es sich um ein Luftbild<sup>1</sup>. Dieses bildet die Realität in allen Details ab. ln einer Karte hingegen ist die reale Situation immer *generalisiert* (vereinfacht) dargestellt. Eine Sonderform sind Luftbildkarten (Luftbilder, die mit kartenähnlichen Inhalten, z. B. Höhenlinien, versehen sind).

Abbildung 2-3 zeigt ein StadtstrukturmodelL Dabei handelt es sich um die Darstellung einer idealtypischen Stadt, die in der Realität nicht vor-

Ein Luftbild ist eine fotografische Abbildung, die i. d. R. von einem Flugzeug aus angefertigt wurde und einen Teil der Erdoberfläche verkleinert und naturgetreu wiedergibt. je nach Aufnahmewinkel unterscheidet man Schräg- von Senkrechtaufnahmen. Luftbi lder sind gegenüber der Realität verzerrt, können aber mit technischen Verfahren entzerrt werden (Orthophotos). Luftbilder dienen a. E. zur Herstellung topographischer Karten, hierfür ist jedoch ein aufwendiges Verfahren notwendig (Photogrammetrie).

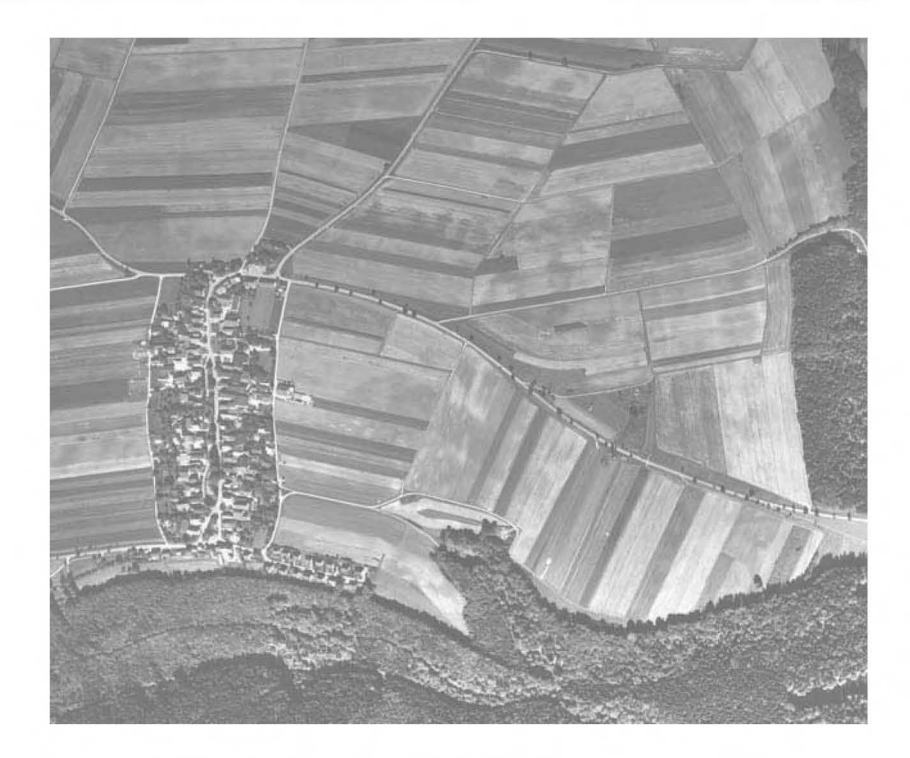

Abbildung 2-2: Luftbild

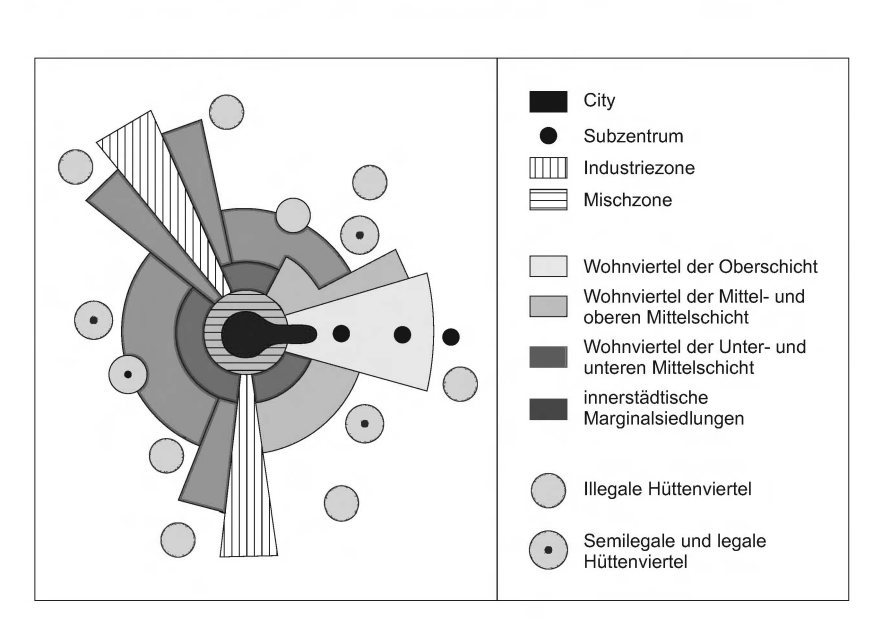

kommt. Eine Karte hingegen stellt immer einen Ausschnitt der realen Erdoberfläche dar.

Die Darstellung in Abbildung 2-4 beschreibt die räumliche Lage eines bestimmten, besonders hervorgehobenen Objekts. Eine derartige Darstellung bezeichnet man als Topogramm. Während wir bei Karten eine detail-

Abbildung 2-3: Modell der Iateinamerikanischen Großstadt

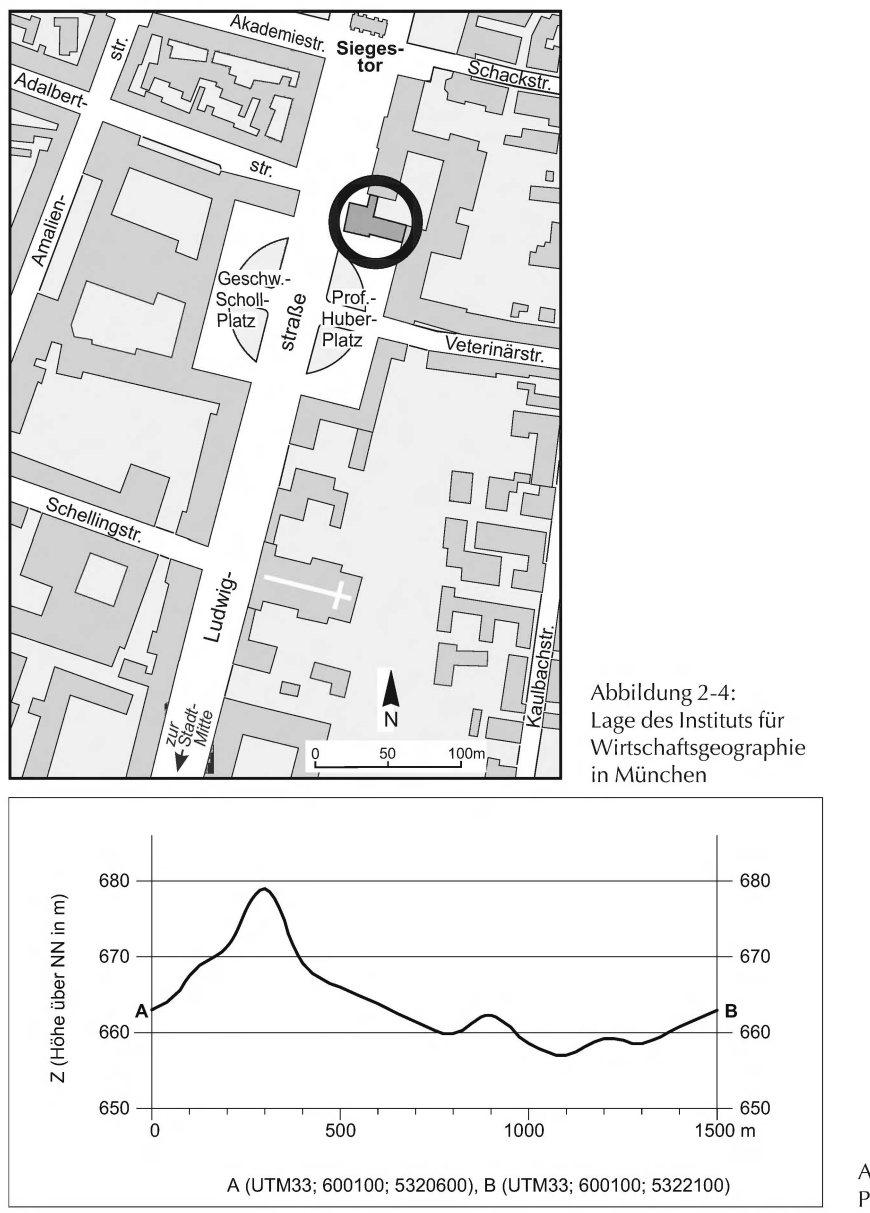

Abbildung 2-5: Profil

lierte *Erläuterung* (Legende) erwarten, ist eine solche bei Topogrammen häufig nicht vorhanden. Trotzdem lassen sich Topogramme im weitesten Sinne zu den Karten zählen.

Bei Abbildung 2-5 handelt es sich um ein Geländeprofil, also um die Abbildung eines senkrecht zur Erdoberfläche ausgeführten Schnittes<sup>2</sup>. Eine

<sup>2</sup> Im Profil werden die Höhenverhältnisse zur besseren Anschaulichkeit überhöht, d. h. der Höhenmaßstab ist größer als der Längenmaßstab. Eine Sonderform ist das dreidimensionale Relief (sog. Blockbild).

Karte hingegen stellt eine Situation immer im *Grundriss* dar, daher zählen Profile nicht zu den Karten.

Mit den hier gesammelten Charakteristika können wir den Begriff "Karte" definieren.

#### Definition: Karte Eine Karte ist eine maßstäbig verkleinerte, verebnete, im Grundriss dargestellte, generalisierte und erläuterte Abbildung eines Teiles oder der gesamten Erde, anderer Weltkörper und des Weltraumes.

Manche der gezeigten Beispiele weisen einige, aber nicht alle Merkmale der Kartendefinition auf. Diese Darstellungen bezeichnen wir als kartenverwandte Darstellungen. Hierzu gehören Globus, Luftbild, Geländeprofil, etc.

Begriff Der deutsche Begriff "Karte" entstand aus dem lateinischen *charta* (Urkunde), da seit dem Altertum Karten zur Dokumentation von Grundbesitz verwendet wurden. Im deutschen bezeichnen wir großmaßstäbige Karten (bis ca. 1: 5000) als Pläne, im englischen unterscheidet man die Begriffe *map* (Landkarte) und *chart* (Navigationskarten für die See- und Luftfahrt).

Im Folgenden gehen wir nochmals detailliert auf die Definitionsmerkmale von Karten ein.

Kartenmaßstab | Der Kartenmaßstab M ist das Längenverhältnis einer Strecke in der Karte zu der entsprechenden Strecke in der Natur.

Es gilt also:

 $M = L' : L$ 

mit

 $M =$ Kartenmaßstab

L' = Kartenstrecke

L = Naturstrecke

Zur besseren Lesbarkeit wird der Kartenmaßstab umgeformt, so dass eine eins in Zähler steht:

 $M = 1$ : (L: L')

Der Term (L : L') stellt den Verkleinerungsfaktor dar und heißt Maßstabszahl m:

 $M = 1:m$ 

Beim Maßstab ist zu beachten:

Ein großer Maßstab entspricht einer kleinen Maßstabszahl (z. B. 1:1000), ein kleiner Maßstab entspricht einer großen Maßstabszahl (z. B. 1:1 00000)

Der Kartenmaßstab bezieht sich nur auf Strecken. Die Flächenverhältnisse ändern sich im Quadrat der MaßstabszahL

Man würde erwarten, dass ein Kartenmaßstab über die gesamte Karte hinweg einheitlich ist. Diese Anforderung bezeichnet man als Längentreue. Leider entstehen beim Abbilden der Erdkugel auf eine zweidimensionale Fläche immer Verzerrungen, daher ist absolute Längentreue niemals möglieh. So sind die in Abbildung 2-6 unterschiedlich langen Strecken AB und CD in der Realität gleich lang, innerhalb der Karte existieren also verschiedene Maßstäbe. Durch eine geeignete Projektion lässt sich diese Verzerrung jedoch reduzieren.

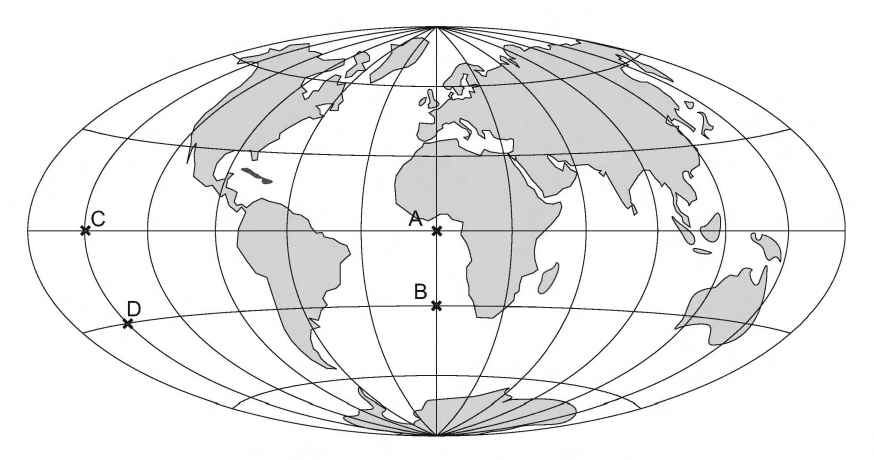

(hier verwendete Projektion: Hammer-Aitoff)

Eine Karte ist immer auf einem zweidimensionalen Medium (Papier, Bildschirm) dargestellt. Die dreidimensionalen Geländeformen können dabei durch Hilfsmittel wie z. ß. Höhenlinien (Isohypsen), Höhenpunkte oder Höhenschichten dargestellt werden (Abb. 2-7).

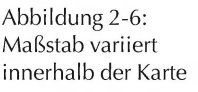

Verebnung

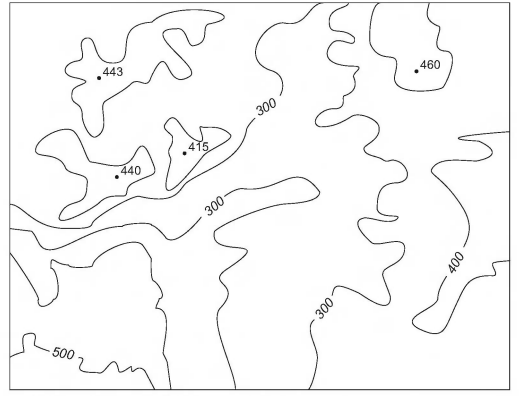

a) Höhenlinien und Höhenpunkte b) Höhenschichten

Abbildung 2-7: Darstellung von Geländeformen

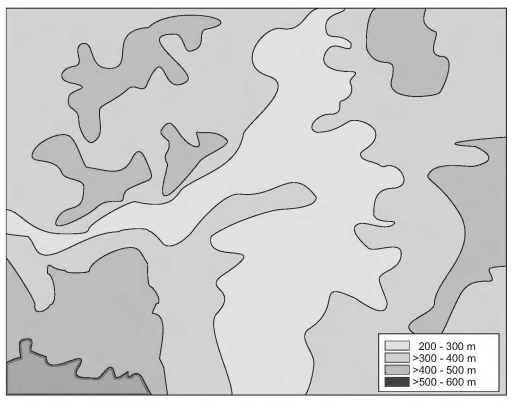

Eine Karte ist immer eine Abbildung aus der Lotrechten, Schrägansichten Grundrissdarstellung sind hingegen keine Karten im engeren Sinne.

Durch die Grundrissdarstellung kann die Karte nur Distanzen in einer Ebene (Horizontalstrecke) darstellen, Steigungen und Gefälle werden nicht berücksichtigt. Im geneigten Gelände ist daher die Kartenstrecke immer kürzer als die Naturstrecke.

Die reale Länge geneigter Geländestrecken lässt sich aus der Horizontalstrecke und dem Hangneigungswinkel bzw. dem Höhenunterschied berechnen (Abb. 2-8).

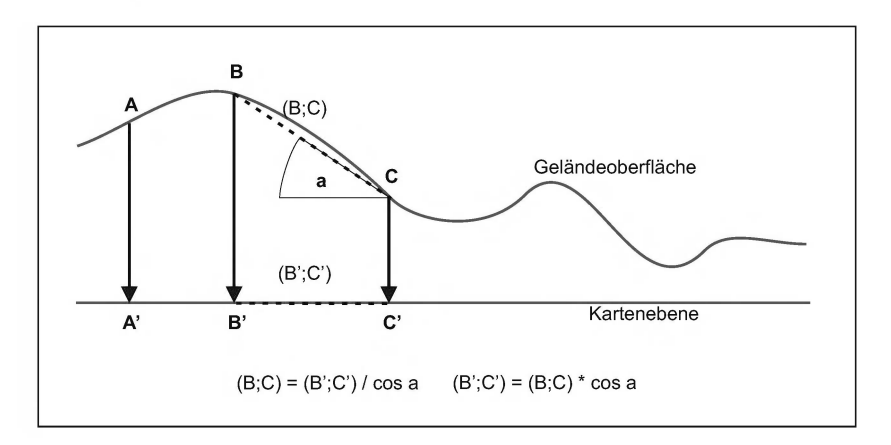

Abbildung 2-8: Abbildung als **Grundriss** 

> Die Grundrissdarstellung hat nichts mit der Verebnung (s.o.) zu tun. So entsteht z. B. bei einem Schrägluftbild eine Verebnung (eine Abbildung auf ein zweidimensionales Medium), aber keine Grundrissdarstellung.

Generalisierung "Generalisierung" bezeichnet die vereinfachte Wiedergabe der Wirklichkeit im Kartenbild. Sie ist notwendig, um die Realität auf der begrenzten Fläche des Kartenblattes abbilden zu können. So können bei 1 : 1 Mio. einzelne Gebäude nicht mehr maßstabsgetreu dargestellt werden, man stellt dann z. B. nur noch eine Siedlungsfläche dar. Andere Informationen müssen hervorgehoben werden, z. B. die Breite von Straßen (Abb. 2-9).

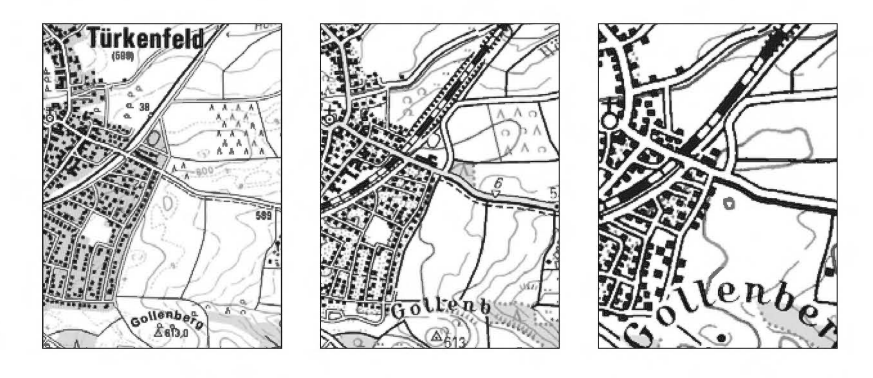

zunehmende Generalisierung bei gleichbleibendem Raumausschnitt und Maßstab

Als Generalisierung bezeichnet man die zweckmäßige Auswahl und Vereinfachung der darzustellenden Objekte nach ihrer Wichtigkeit und Wertigkeit für den jeweiligen Kartenzweck.

Abbildung 2-9: Verschiedene Generalisierungsstufen